# **User's Guide**

## **Table of Contents**

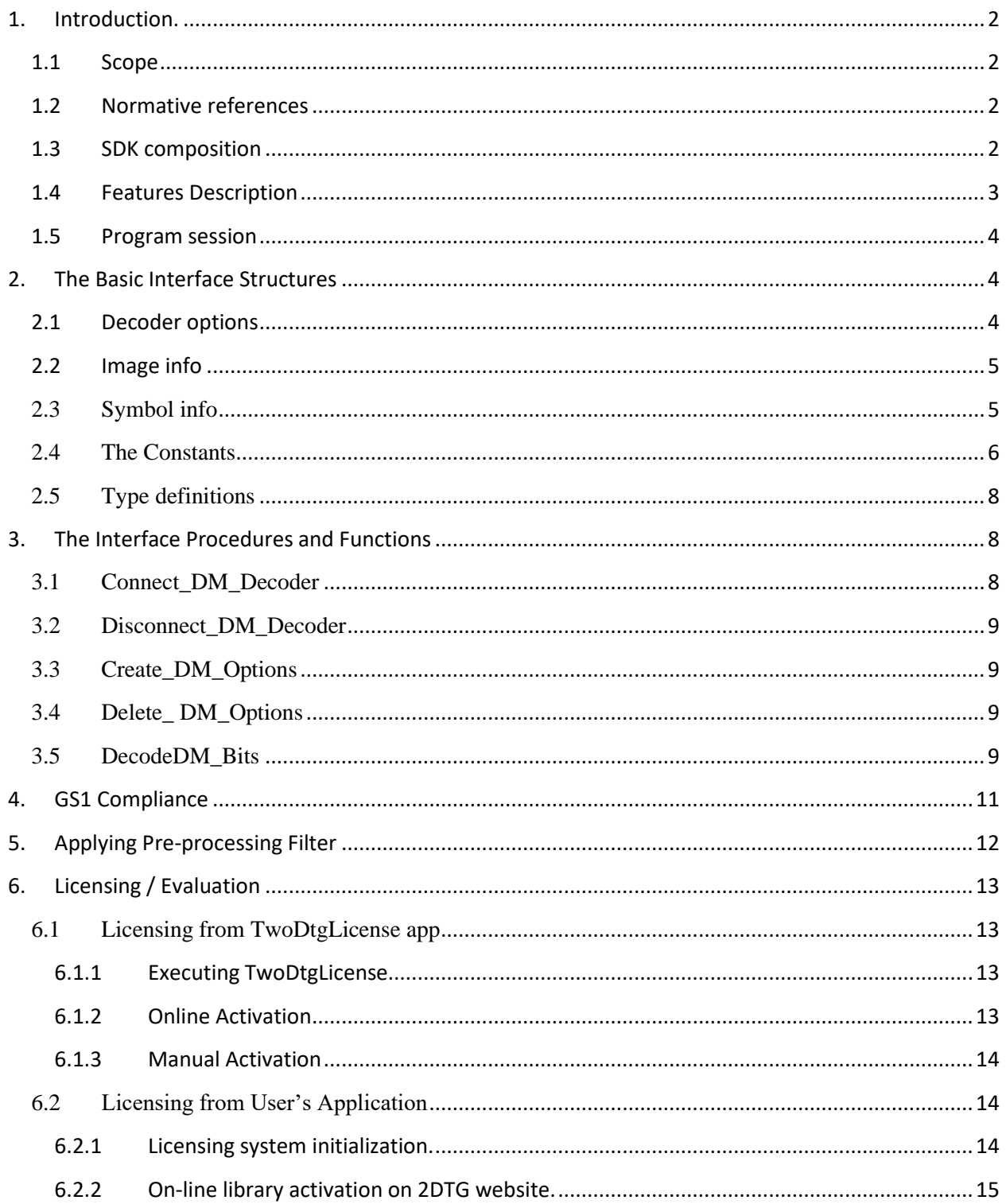

6.2.3 [Manual activation \(no access to the Internet from your PC\)..............................................15](#page-14-1)

## <span id="page-1-1"></span><span id="page-1-0"></span>**1. Introduction.**

#### **1.1 Scope**

This document is applicable to the **Professional, DPM** and **Enterprise** editions of the Data Matrix Decoding SDK.

Library interface for all three editions is uniform for Windows (XP…10), Linux, and certain embedded platforms. Both static and dynamic libraries are available.

The library is designed to decode Data Matrices ECC200 in accordance with ISO/IEC 16022 Symbology specification. Symbol quality assessment is provided in accordance with ISO/IEC 15415 standard.

Library processes **8-bit** images only.

### <span id="page-1-2"></span>**1.2 Normative references**

ISO/IEC 16022 - Symbology specification - Data Matrix ISO/IEC 15415 - Symbol quality - Bar code print quality test specification — Twodimensional symbols ISO/IEC TR 29158-2011 Direct Part Mark (DPM) Quality Guideline AIM DPM Quality Guideline

### <span id="page-1-3"></span>**1.3 SDK composition**

Following files are supplied within SDK:

**libDMatrix.so** - library with decoding functions for application development

Source codes for demo program that applies the library:

**DMPro Types.h** - header file that describes interface of library **Demo** Opn.cpp - source code of sample application that uses our library **LoadBMP.c, LoadBMP.h** - the functions for loading "BMP" files

Executable files:

**demo\_so.out** - demo program (application) that was built from Demo\_Opn.cpp source code.

**TwoDtgLicense** - GUI application for license activation and deactivation management.

SDK description:

## **readme.txt DM\_EP\_User\_Guide.pdf** - this file.

## <span id="page-2-0"></span>**1.4 Features Description**

Edition specific features of the Library are described in the Table below:

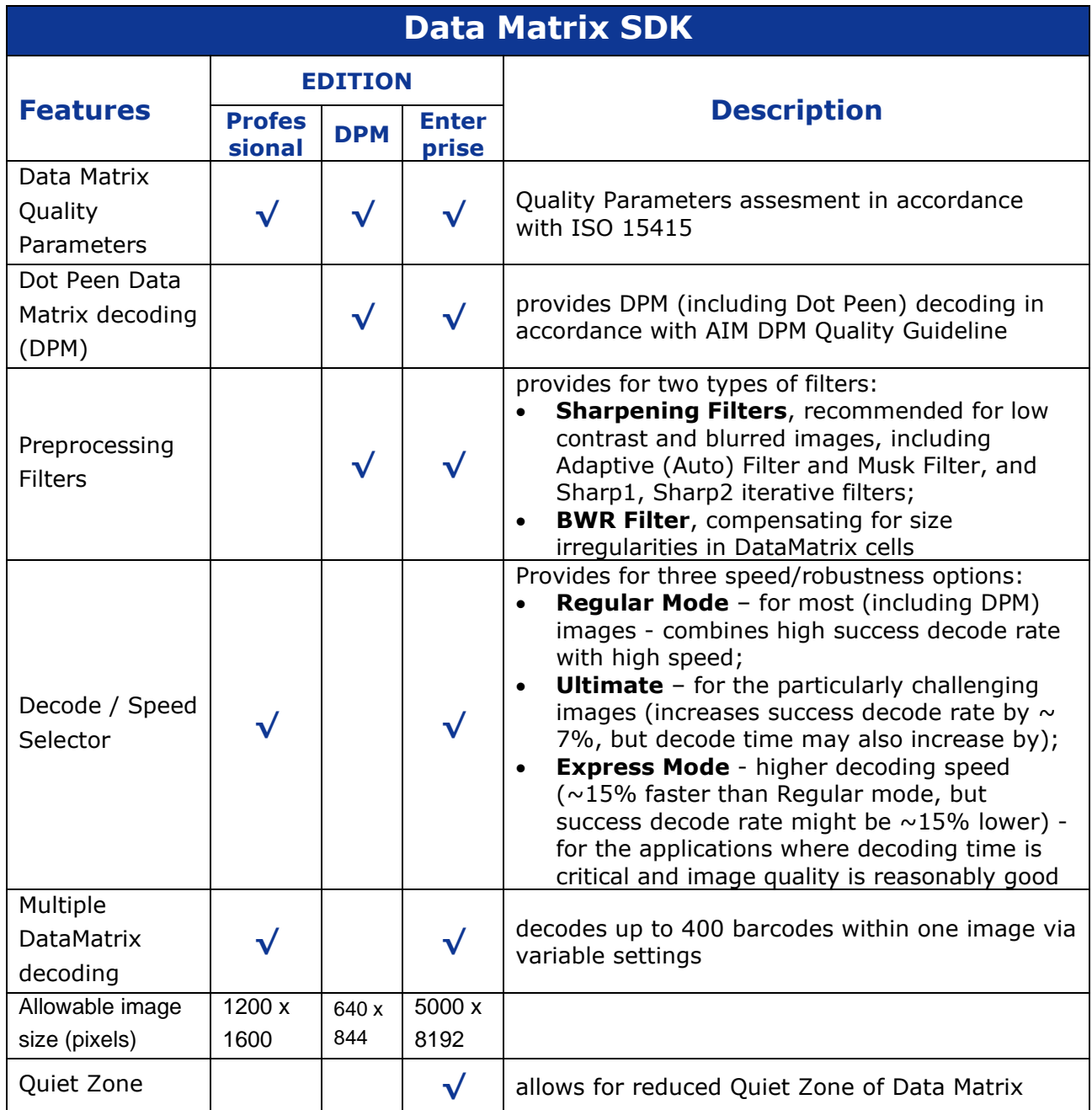

**Data Matrix Decoding SDK (for Linux)**

| Inverse Color<br><b>DataMatrix</b><br>decoding             | $\checkmark$ | $\sqrt{}$               | allows to speed up symbol decoding when its<br>color can be defined in advance |
|------------------------------------------------------------|--------------|-------------------------|--------------------------------------------------------------------------------|
| Mirror<br><b>DataMatrix</b><br>decoding                    |              | $\overline{\mathsf{v}}$ | provides for decoding of a "mirrored" Data Matrix<br>symbol                    |
| <b>FAX</b><br>transmitted<br><b>DataMatrix</b><br>decoding | $\mathbf{v}$ | $\checkmark$            | decodes Data Matrix symbols located within a<br>FAX-transmitted or Tiff images |

## <span id="page-3-0"></span>**1.5 Program session**

Typical program session looks as follows:

Step 1. Connect decoder

Step 2. Create and set decoder options

*Loop* 

Step 3. Capture/read bitmap image

Step 4. Process image

Step 5. Request image and symbols info

… // further application-specific data processing and interaction with user

*End Loop*

Step 6. Delete decoder options

Step 7. Disconnect decoder.

## <span id="page-3-1"></span>**2. The Basic Interface Structures**

The library includes the following structures:

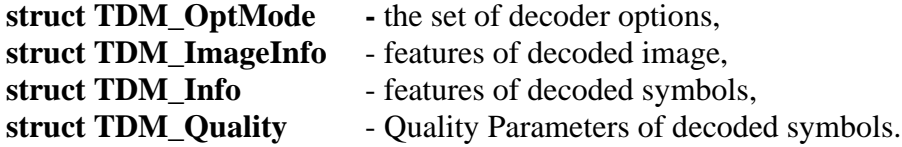

## <span id="page-3-2"></span>**2.1 Decoder options**

```
/// decoder option modes
struct TDM_OptMode
{
  int maxDMCount; //!< from 1 to 100. 1 by default
int cellColor; //!< CL ANY by default
int mirrorMode; //!< MM_NORMAL by default
```

```
int speedMode; //!< SP_ROBUST by default
  int qualityMask; //!< DM_QM_NO by default
int labelMode; //!< LM_NORMAL by default
 int timeOut; //!< timeOut in mls. Timeout <= 0 means infinite timeout
 int filterMode; //!< FM_NON by default
  int qzMode;
};
```
### <span id="page-4-0"></span>**2.2 Image info**

```
/// results of decoding the whole Image
struct TDM_ImageInfo
{
  int DMCount; //!< number of well decoded symbols within image
  int RejectionReason;//!< not DM_RR_OK if no one matrix has been well 
decoded
 int BreakReason; //\leq 0 - normal termination, 1 - termination by time-
out
};
```
 $ImageInfo.DMCount = 1$  if any Rectangle-shaped object was detected in image. It happens if RejectionReason = DM\_RR\_OK, RejectionReason = DM\_RR\_BYCRIT, RejectionReason = DM\_RR\_REEDSOLOMON. If DMCount = 1 the rectangle Corners and some of Quality Parameters are defined.

BreakReason let us know whether the time out or user break happened (for embedded platforms only).

## <span id="page-4-1"></span>**2.3 Symbol info**

Each decoded symbol is described by the following structures:

```
/// Data Matrix Quality Parameters
struct TDM_Quality
{
    float symbol contrast;
    float axial nonuniformity;
    float grid nonuniformity;
    float fixed pattern damage; // \leq the aggregate grade
    float unused error correction;
    float vertical print growth;
    float horizontal print growth;
    float symbol contrast grade;
    float axial nonuniformity grade;
    float grid nonuniformity grade;
     float fixed_pattern_damage_grade;
    float unused error correction grade;
    float modulation grade;
```

```
float decode grade; \frac{1}{2} //!< 4 if DM was successfully decoded
    float overall grade; //!< minimum of grades
};
/// result of decoding of each Data Matrix symbol in image
struct TDM_Info
{
  float rowcols[8]; //!< symbol corner coordinates
 int pchlen; \frac{1}{2} pchlen; \frac{1}{2} pchlen; \frac{1}{2} pchlen; \frac{1}{2} pchlen; \frac{1}{2} pchlen; \frac{1}{2} pchlen; \frac{1}{2} pchlen; \frac{1}{2} pchlen; \frac{1}{2} pchlen; \frac{1}{2} pchlen; \frac{1}{2} pchlen; \frac{1}{2} pc
 unsigned char* pch;<br>int <br>RSErr;<br>\frac{1}{2} //!< number of Reed Solomon e
  int RSErr; //!< number of Reed Solomon errors
  int VDim, HDim; //!< vertical and horizontal dimensions of Data 
Matrix
  int saTotalSymbolsNumber //!< structured append: total number of 
matrices
  //!< value 0xff indicates ReaderProgramming - a special case
 ,saSymbolPosition //!< current matrix index
 ,saFileID1 //!< file identifier 1
 ,saFileID2; //!< file identifier 2
 int mirrored; //!< true if mirrored Data Matrix
  int dotpeenstage; //!< true if dot peened Data Matrix
  int matrixcolor; //!< detected color of Data Matrix
 TDM Quality quality; //!< symbol Quality Parameters
};
```
## <span id="page-5-0"></span>**2.4 The Constants**

```
enum CELL COLOR{
CL BLACKONWHITE = 1,
CL WHITEONBLACK = 2,
CL ANY = 3
};
enum MIRROR_MODE{
MM NORMAL = 1,
MM MIRROR = 2,
MM ANY = 3
};
enum DECODER_SPEED{
SP_ROBUST = 0,SP FAST = 1,SP GRID ADJUSTMENT = 2,
SP EQUALIZATION = 3, //\le re-equalizing the regions of probable Data Matrix
SP EQUAL GRADJ = 4, SP ACCURATE = 5
};
/// the aliases:
enum DM_SPEED{
DMSP ULTIMATE = SP ACCURATE, //\leq most accurate but time-consuming
DMSP_REGULAR = SP_EQUAL_GRADJ, //!< recommended ratio "speed/quality"
```

```
DMSP EXPRESS = SP_ROBUST //\le basic algorithm (faster than
regular)
};
enum LABEL_MODE{
LM STANDARD = 0, //!<-ISO 16022
LM DOTPEEN = 1,LM FAX = 2,LM ST DOT = 3 //!< Combines Standard & Dotpeen
};
/// \enum QUALITY_MASK bits of mask:
enum QUALITY MASK{
 DM QM NO = 0X0000,DM QM AXNU = 0X0001,
DM_QMPRGR = 0X0002,
DM QM SYMCTR = 0X0004,
DM_QM_CELLINFO = 0X0008,
DM QM ALL = 0x7FFF};
enum FILTER_MODE{
FM_NON = 0, //! < No filterFM SHARP1 = 1, //!< First Filter Mode (recursive sharpening)
 FM SHARP2 = 2, //!< Second Filter Mode (recursive sharpening)
\overline{FM} SHARPMASK = 3, //!< Sharpening Mask Filter
 FM AUTO = 4 //!< Auto selection of sharpening parameters
FM BWR = 5 //!< Bar Width Reduction (spaces enlargement)
, FM SM BWR = 6 //!< Sharpening Mask + Bar Width Reduction
};
enum QRQZ_MODE{
DMQZ NORMAL = 0 //!< allows QZ>= 5.7 pixels
, DMQZ<sup>-</sup>SMALL = 1 //!< allows QZ>= 4.5 pixels, affects speed and robustness
};
enum DM_REJECTION_REASON{
 DM_RR_OK = 0,DM \overline{RR} NON = 1,
DM \overline{RR} NODATAMATRIX = 2,
DM \overline{RR}BYCRIT = 3,
DM \overline{RR} REEDSOLOMON = 5,
 DM_RR_NOMEMORY = 99,
 DM_RR_UNKNOWN = 100,
DM_RR_DISCONNECTED = 200
};
enum DM_BREAK_REASON{ //!< invalid anyware except of TI platform
//----------------------
DM ALL INSPECTED = 0 //!< no breaks occurred
, DM_TIMEOUT = 1 //!< termination by time out
, DM_TERMINATED = 2 //!< termination by user break
};
```
## <span id="page-7-0"></span>**2.5 Type definitions**

typedef void\* PDM Decoder; //!< handler of Data Matrix Decoder typedef void\* PDM Options; //!< handler of Decoder Options typedef TDM\_ImageInfo\* PDM\_ImageInfo; //!< pointer to Image Info typedef TDM Quality\* PDM Quality; //!< pointer to symbol Quality typedef TDM Info\* PDM Info; //!< pointer to symbol Info typedef unsigned char\* TRow;  $\frac{1}{5}$  //!< pointer to bitmap line /// The function creates Data Matrix Decoder and returns Decoder handler typedef PDM Decoder (stdcall \*TConnect DM Decoder)(int maxrow, int maxcol); /// The function destroys Data Matrix Decoder typedef void (stdcall \*TDisconnect DM Decoder)(PDM Decoder &pDecoder); /// The function creates Decoder Options and returns Options handler typedef PDM Options (stdcall \*TCreate DM Options)(PDM Decoder pDecoder, TDM\_OptMode optmode); /// The function destroys Decoder Options typedef void (stdcall \*TDelete DM Options)(PDM Options &pOptions); /// The function decodes array ppbits with given Options typedef int (stdcall \*TdecodeDM\_Bits)(PDM\_Options pOptions, int rowcount, int colcount, TRow\* ppbits); /// The function returnes the ImageInfo of last decoded Image typedef PDM ImageInfo (stdcall \*TGetDM ImageInfo)(PDM Options pOptions); /// The function returnes the DM\_Info(dmNum) typedef PDM Info (stdcall \*TGetDM Info)(PDM Options pOptions, int dmNum);

## <span id="page-7-1"></span>**3. The Interface Procedures and Functions**

Description of the interface procedures is below.

### <span id="page-7-2"></span>**3.1 Connect\_DM\_Decoder**

#### **PDM\_Decoder Connect\_DM\_Decoder (int maxrowcount, int maxcolcount);**

#### **Description.**

Function generates new instance of class encapsulating the decoder functionality.

#### **Parameters.**

Maximum of horizontal and vertical image sizes.

#### **Return value.**

Pointer to decoder in success, or NULL otherwise.

## <span id="page-8-0"></span>**3.2 Disconnect\_DM\_Decoder**

#### **void Disconnect\_DM\_Decoder(PDM\_Decoder & pDecoder);**

#### **Description.**

Procedure destroys decoder class and frees memory.

#### **Parameter.**

Pointer to decoder. Decoder should be connected.

## <span id="page-8-1"></span>**3.3 Create\_DM\_Options**

Class TDM\_Options encapsulates the decoder options and methods of image processing and inspection.

### **PDM\_Options Create\_DM\_Options (PDM\_Decoder pDecoder,TDM\_OptMode optmode);**

#### **Description.**

Function generates new class to decode image with certain options.

#### **Parameters.**

- Pointer to decoder.
- Pointer to option modes that specify the way of image processing

#### **Return value.**

The handler that provides decoding of the image with desirable options.

## <span id="page-8-2"></span>**3.4 Delete\_ DM\_Options**

#### **void Delete\_DM\_Options (PDM\_Options & pOptions);**

#### **Description.**

The function destroys a handler.

#### **Parameters.**

- Handler of decoder with options.

## <span id="page-8-3"></span>**3.5 DecodeDM\_Bits**

## **Data Matrix Decoding SDK (for Linux)**

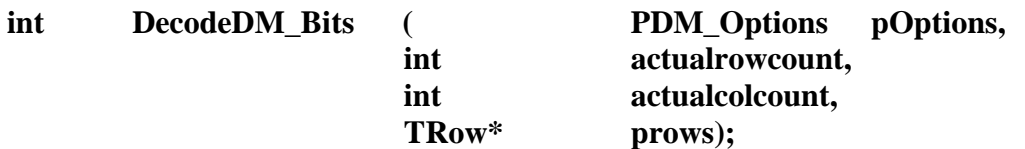

#### **Description.**

The function processes an image and fills Image Info and array of Symbol Infos.

#### **Parameters.**

- Handler produced by 3.3
- Number of image rows
- Number of image columns
- Array of pointers to image rows. Every row is a byte array with 8-bit pixel intensities.

(We have **typedef unsigned char\* TRow**; )

#### **Return value.**

0 if no one symbol was decoded, >0 otherwise. If the only symbol was decoded then Rejection Reason may be not DM\_RR\_OK.

#### **GetDM\_ImageInfo**

#### **PDM\_ImageInfo GetDM\_ImageInfo (PDM\_Options pOptions);**

#### **Description.**

The function returns image info.

#### **Return value.**

Pointer to Image Info.

#### **GetDM\_Info**

#### **PDM\_Info GetDM\_Info (PDM\_Options pOptions, int dmNum);**

#### **Description.**

The function returns Data Matrix symbol info.

#### **Parameters.**

- Handler of decoder with options
	- Number (index) of decoded symbol in image.

If no symbols were decoded we return Info about the most probable symbol location.

#### **Return value.**

Pointer to Symbol Info.

## <span id="page-10-0"></span>**4. GS1 Compliance**

GS1 DataMatrix uses a special start combination to differentiate the GS1 DataMatrix symbol from the other Data Matrix ECC 200 symbols. This is achieved by using the Function 1 Symbol Character (FNC1) in the first position of the data encoded. It enables scanners to process the information according to the GS1 System Rules.

The FNC1 (ASCII 232) is encoded in two separate ways within GS1 DataMatrix:

- Start character
- Field Separator (to seperate varible length article identifiers)

In accordance with ISO/IEC 15424 - Data Carrier Identifiers (including Symbology Identifiers), the Symbology Identifier (the first three characters transmitted by the scanner indicating symbology type) **]d2** specifies that the symbol read is a GS1 DataMatrix symbol while **]d1,** for example, specifies regular ECC 200 symbol.

2DTG's decoding library returns Symbology Identifier that can be used by GS1 users when building their applications.

In our example of Library usage in Windows OS (DEMO Application) – Section 3.6 of this User's Guide - Symbol Info is represented in variable "**PDM\_Info pdminfo**".

Decoding GS1 Data Matrix (on the right) returns the result, as follows:  $pdminfo\rightarrow pch =$ "01034531200000111712050810ABCD1234\x1D4109501101020917";

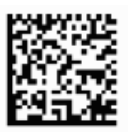

The Symbology Identifier is stored in preamble of pch with negative indexes [-3..-0].

You can extract a value of Symbology Identifier by following operators:

char Symbology\_Identifier[4]; strncpy(Symbology\_Identifier,(char\*)&(pdm\_info->pch[-3]),3); Symbology Identifier[3] = 0;

In other words in case of GS1 Data Matrix in decoded pch (from index -3) we receive:  $-3.0.$ .

"]d201034531200000111712050810ABCD1234\x1D4109501101020917"

while the input string was (Second FNC1 here is used like fields separator):

## **FNC1**01034531200000111712050810ABCD1234**FNC1**4109501101020917

## <span id="page-11-0"></span>**5. Applying Pre-processing Filter**

Data Matrix decoding library, Enterprise edition comes with of optional pre-processing filters:

- **Sharpening filters** Adaptive (Auto) Filter and Musk Filters (Sharp1, Sharp 2 and SharpMask) recommended for low contrast and blurred images (Sample of the image that may require sharpening is shown here (decodable only after applying **SharpMask Filter**)), and
- "**Print Correction Filter"** or "**BWR filter**" designed to compensate for the printing conditions ("overprinting") of some Data Matrix barcodes, having substantial irregularities in the printed module size and/or Grid Non-Uniformity (GNU).

ISO standard specifies required dimensions and tolerances in the final printed Data Matrix symbol. In real life, however, after the code is printed the dark cells may end up greater than the light ones due to a number of factors, but, most probably, due to the excessive ink spread in dark regions. If this "spreading" is too big (beyond the ISO standard), datamatrix decoding software may not be capable of "reading" the bar code (this image at right illustrates also the additional "printing" problem – the irregularities in the alternating pattern or even its "warping").

Similarly, the wear of the printing machine may result in displacement of the actual grid nodes towards their nominal positions in each cell of Data Matrix, causing it to become "unreadable".

Using "**BWR Filter"** allows to decode such codes, which are, otherwise, "not readable".

• **Combined Filter – "SM + BWR"** – designed to compensate both for the overprinting and fuzziness of some Data Matrix barcodes. Shall be used on barcodes with large values of "Print Growths" and having module size larger or about 5x5 pixels.

All filters are supposed to be applied to the captured image before decoding procedure if the corresponding option is chosen in the initial settings.

#### **Important:**

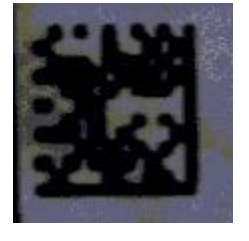

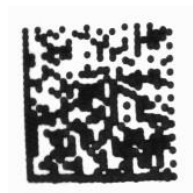

The caution shall be taken when applying the filters. If it is applied to the "regular" (reasonable quality) image it can, actually, make it undecodable. Only **Adaptive (Auto) filter** can be safely applied to any image – they do not degrade the symbol. That is why it is recommended always try the regular decoder first and apply filter only if it fails.

## <span id="page-12-0"></span>**6. Licensing / Evaluation**

Stand-alone license is locked to the computer, on which it was activated. License can be activated at any time during 30-days trial/evaluation period.

Trial license is fully functional but limited to 30 days after the first use of library.

Licensing can be done either from the customer's app or by executing **TwoDtgLicense a**pp, provided by 2DTG as part of the SDK package.

License may be transferred to another computer after it's deactivated from the first one. Deactivation can be done in "on-line mode" only, so internet connection is required.

## <span id="page-12-2"></span><span id="page-12-1"></span>**6.1 Licensing from TwoDtgLicense app**

### **6.1.1 Executing TwoDtgLicense**

**libqt5widgets.so.5** is required for the licensing application to function. It has been reported that some versions of Linux do not have this application installed. If you receive an error reporting no such file found you just need to install the missing item using the following command:

sudo apt-get install libqt5widgets5

#### **6.1.2 Online Activation**

<span id="page-12-3"></span>Once starting the GUI you will have a couple of activation options, either Online or Manually.

Select the "Activate Online" button and you will then be prompted to enter your License ID and Password:

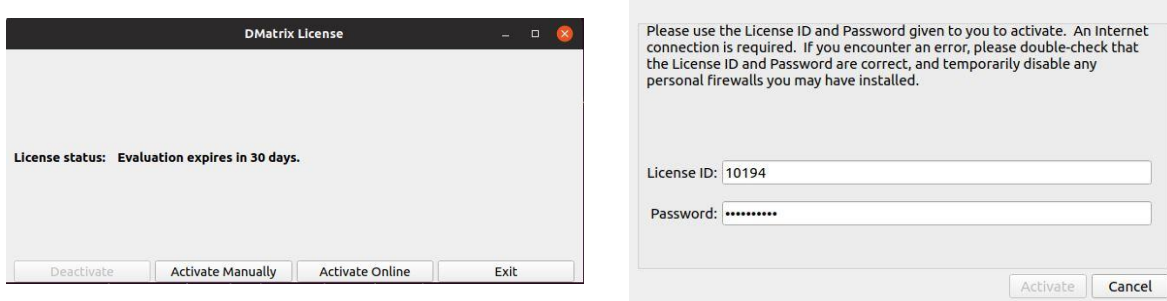

#### **6.1.3 Manual Activation**

<span id="page-13-0"></span>If you are working on a device that does not have internet access you also have the option for activating your license manually. Simply select the "Activate Manually" button and you will then be prompted with the manual activation window below.

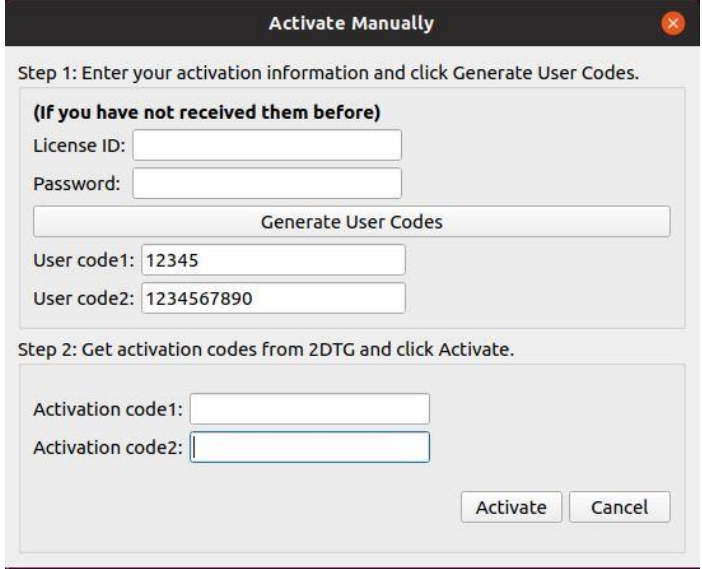

You will first need to enter your License ID and Password and click the Generate User Codes button. Once selected you will see User Code 1 and User Code 2 which you will need to provide to any 2DTG representative via telephone\* or email\*\* and they will provide you with the required Activation Code 1 and Activation Code 2. Once entered just click the Active button and that's it!

## <span id="page-13-1"></span>**6.2 Licensing from User's Application**

<span id="page-13-2"></span>The description of how to activate (begin trial period) of the library from your application can be found in **twodtg** license.h.

#### **6.2.1 Licensing system initialization.**

Licensing system must be initialized before the first use of the Decoding library.

Call '**EvaluationDayCount**' function from your application to start 30-days trial period. This call requires root access. All subsequent calls of the decoding library do not require administrative privileges.

<span id="page-14-0"></span>To check out if administrative privileges are required you can call '**RequredRootAcess**' function.

#### **6.2.2 On-line library activation on 2DTG website.**

<span id="page-14-1"></span>Call '**ActivationOnline**' function from your application and pass 'License ID' and 'License password' received during the purchase.

#### **6.2.3 Manual activation (no access to the Internet from your PC).**

- A. Call '**GetUserCodes**' function it will generate userCode1 и userCode2 OUTPUT parameters from your PC, required for Trigger Code dialog on 2DTG website. (If this function returns '0' for one or both parameters, please, contact 2DTG technical support).
- B. Log-in to your account on 2DTG website from a PC having access to the Internet, open your Order page and then 'Manual Unlock License' page:

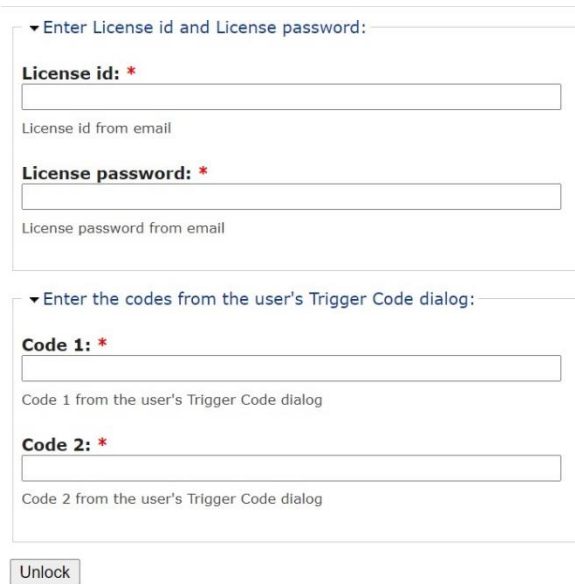

Enter required data and click 'Unlock" – the system will return to you 'ActivationCode1' and 'ActivationCode2'.

C. Call '**ActivationManual**' function from your application and pass received 'ActivationCode1' and 'ActivationCode2'.